# **HCLSoftware**

Unica Journey V12.1.5 Release Notes

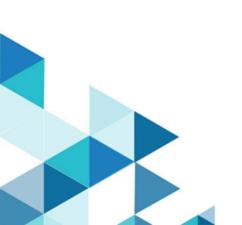

# Contents

| Chapter 1. System requirements and compatibility                      | 3 |
|-----------------------------------------------------------------------|---|
| Chapter 2. Prerequisites for Unica Journey Installation or<br>Upgrade | 5 |
| Chapter 3. New features and changes in version 12.1.5                 | B |
| Chapter 4. Fixed Defects                                              | 9 |
| Chapter 5. Known issues1                                              | 1 |
| Chapter 6. Before you contact HCL technical support1                  | 3 |

# Chapter 1. System requirements and compatibility

Unica Journey is part of the Unica suite of products. Unica Journey version 12.1.5 requires Unica Platform 12.1.5.

## Where to find complete system requirement and compatibility information

For a list of Unica product versions compatible with Unica Journey and a list of third-party requirements for this product, see the *Recommended Software Environments and Minimum System Requirements* document.

You can also access this document by selecting Help > Product documentation when you are logged in to Unica.

## **Prerequisites for using Unica Journey**

Before you begin using Unica Journey, confirm that your environment meets the following requirements:

- For an improved user experience, use at least a 21-inch screen.
- For an improved user experience, set your screen resolution to 1600x900. Lower resolutions can result in some information not being properly displayed. If you use a lower resolution, maximize the browser window to see more content.
- A mouse is best for navigating in the user interface.
- Do not use the browser controls to navigate. For example, avoid using the Back and Forward buttons. Instead, use the controls that are in the user interface.
- If pop-up blocker (ad blocker) software is installed on the client machine, Unica Journey might not function properly. For best results, disable pop-up blocker software while running Unica Journey.
- Ensure that the technical environment meets the minimum system requirements and the supported platforms. For more information, see the *Recommended Software Environments and Minimum System Requirements* document.
- The correct browser and versions must be used. For more information, see the *Recommended Software Environments and Minimum System Requirements* document.
- Clear the browser cache after installation. This only needs to be done once, after the application is updated.

Important: Do not use any other method to open multiple sessions. For example, do not open a new tab; do not open another browser session from the Start menu or desktop icon; and do not use File > New Window in Microsoft Internet Explorer. These methods can corrupt information that is shown in the application.

### Unica Journey documentation roadmap

Unica Journey provides documentation that helps users like marketers, administrators, and developers to get their hands on the product functionality.

#### Table 1. Get up and running

| Task                                           | Documentation                                                |
|------------------------------------------------|--------------------------------------------------------------|
| Find out about the new features in the product | For the first release, all new features are available in the |
|                                                | Unica Journey User Guide                                     |

Table 1. Get up and running (continued)

| Task                                                         | Documentation                    |
|--------------------------------------------------------------|----------------------------------|
| Find out about the known issues and limitations              | Unica Journey Release Notes      |
| Learn about the structure of the Unica Journey system tables | Unica Journey System Schema      |
| Installation and configuration of Unica Journey              | Unica Journey Installation Guide |
| Upgradation and configuration of Unica Journey               | Unica Journey Upgrade Guide      |

## Table 2. Installing and Configuring Unica Link

| Task                                            | Documentation                              |
|-------------------------------------------------|--------------------------------------------|
| Installation and configuration of Unica Link    | Unica Link Installation Guide              |
| Installing Unica Link connector app for Journey | Unica Link Installation Guide              |
| Installing Unica Link connector – MailChimp     | Unica Link Mailchimp Connector User Guide  |
| Installing Unica Link connector – Mandrill      | Unica Link Mandrill Connector User Guide   |
| Installing Unica Link connector – Twilio        | Unica Link Twilio Connector User Guide     |
| Installing Unica Link connector – Salesforce    | Unica Link Salesforce Connector User Guide |

### Table 3. Integrate Unica Journey with other HCL products

| Task                                                                | Documentation                                                        |
|---------------------------------------------------------------------|----------------------------------------------------------------------|
| Integration of Unica Campaign and Unica Journey                     | Unica Campaign Administration Guide and Unica Campaign<br>User Guide |
| Integration of Unica Campaign and Unica Interact                    | Unica Interact Administration Guide                                  |
| Integration of Unica Deliver with Unica Journey                     | Unica Journey User Guide                                             |
| Integration of Unica Centralized Offer Management and Unica Journey | Unica Journey User Guide                                             |

## Table 4. Get Help

| Task                        | Documentation                                             |
|-----------------------------|-----------------------------------------------------------|
| Unica Journey documentation | You can get Unica Journey product documentation while you |
|                             | logged in Help > Product documentation.                   |

# Unica Journey when installed with other Unica suite products

Before you start installation of Unica Journey you can refer to below sections to plan Journey installation.

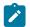

**Note:** Unica Journey does not support Silent-mode installation.

## Unica Journey delivery engines for Email

Unica Journey supports Unica Deliver and Unica Link for email delivery. You can use any of these integration as per your requirements. Please refer to documentation map section for appropriate documents to refer on this integration.

### **Unica Journey stack support**

Unica suite product support to third party software like databases, operating system, application server etc., is not exactly same support with Unica Journey. Please refer to Recommended Software Environments and Minimum System Requirements guide.

For example, If your existing Unica products are installed on stack as below:

- Operating System AIX 7.2 TL5
- Application Server WebSphere
- Database DB2

You can install Unica Journey on supported environments as mentioned in Recommended Software Environments and Minimum System Requirements guide and it would be compatible with existing Unica products.

### Upgrading Unica products and Installing Journey

If you are upgrading from older Unica product version to 12.1.5, you can complete your upgrade and then install Unica Journey 12.1.5.

# Where to find documentation

You can find the documentation here.

- PDFs:
- Online Help:

# Chapter 2. Prerequisites for Unica Journey Installation or Upgrade

Before installing Unica Journey version 12.1.5, you have to ensure that a few prerequisites are met.

# About this task

If a you are a new user, and if you have HCL OneDB, MariaDB, or Microsoft SQL Server as the database, you can directly install Unica Journey 12.1.5. Ensure that Unica Platform version 12.1.5 is operating correctly.

The supported upgrade path for Unica Journey 12.1.5 are as follows:

| Table 5. This table describes the topics that are included in the Unica Journey Upgrade Guide and the list of sub-topics in |
|----------------------------------------------------------------------------------------------------|
| the second column.                                                                                                    |

| Base Journey version                                                                                                    | Upgrade path                                                                                                    | Tasks to be performed                                                                                                    |
|----------------------------------------------------------------------------------------------------|----------------------------------------------------------------------------------------------------|----------------------------------------------------------------------------------------------------|
| In case of Oracle, the base Unica<br>Journey can be:<br>• 12.1.x<br>• 12.1.0.x<br>In case of Microsoft SQL Server,<br>MariaDB and OneDB, the base version<br>is 12.1.0.3 and later.<br>In case on Db2 Base version should be<br>12.1.4 | In case of Oracle, the upgrade path can<br>be:<br>• 12.1.x $\rightarrow$ 12.1.5<br>• 12.1.0.x $\rightarrow$ 12.1.5<br>In case of Microsoft SQL Server,<br>MariaDB and OneDB, the upgrade path<br>should be:<br>• 12.1.0.3 $\rightarrow$ 12.1.5<br>In case of DB2, the upgrade path should<br>be:<br>• 12.1.4 $\rightarrow$ 12.1.5 | <ol> <li>Upgrade Unica Marketing<br/>Platform to 12.1.5</li> <li>Run upgrade Unica Journey to<br/>12.1.5 installer</li> <li>Configure Journey application</li> <li>Deploy Journey application</li> <li>Run Journey application</li> </ol>                                                   |
| Clean Installing Journey on<br>existing Unica environment<br>when you have system tables as<br>SqlServer,MariaDB,ONeDb and Db2<br>databases                                                                                            | In place upgrade to Unica Journey<br>12.1.5                                                                                                    | <ol> <li>Upgrade Unica Marketing<br/>Platform and required Unica<br/>products to 12.1.5 except<br/>Journey.</li> <li>Run clean installer of Unica<br/>Journey 12.1.5</li> <li>Configure Journey application</li> <li>Deploy Journey application</li> <li>Run Journey application</li> </ol> |

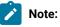

- If Journey is not already installed on an existing Unica environment with Oracle database, install Unica Journey version 12.1.0 and upgrade to Unica Journey version 12.1.5. If Journey is already installed and the Journey version is 12.1.0, follow the upgrade path mentioned in the earlier table.
- 2. If you do not have Journey already installed on existing Unica environment with either MS SQL Server, OneDB or MariaDB database then you can install Journey version 12.1.5 directly as clean install.

To prerequisites for installation, or upgrade, of Unica Journey are as follows:

- 1. Ensure that all users are logged out.
- 2. Stop Unica Journey, Unica Platform, and all applications that are deployed with it. Also, stop all other components, for example Journey Engine, Kafka server, etc.
- 3. Undeploy Unica Platform and Unica Journey web application from the application server.
- 4. Stop the application server and clean the application server cache.
- 5. Back up the Unica Platform and Unica Journey database and file system directory to any temporary directory.

# Chapter 3. New features and changes in version 12.1.5

In Unica Journey 12.1.5, we have introduced some new features, and we have made changes to some existing features or functionality.

The following list mentions the new features, and the changes to existing features, in Unica Journey 12.1.5:

### Interactive WhatsApp support along with multiple branches support in Engagement split

Journey supports WhatsApp conversational messaging via Deliver. In Journey we need some way to check if this is normal communication or two way. Depending on that the Engagement split control will have the options to check for the replies of this communication.

#### Journey support backward loop

As a marketer when a user is on draft Journey canvas user should able to configure Loop. Depending on decision or Engagement split coditions user should able to do send email and other activities in Journey in loop for fixed number of times.

#### Take user out of Published Journey

Marketer will be able to stop audiences matching a specified condition in a particular journey.

Customers can use this feature to stop the Journey for certain audiences.

This feature is accessible from the Journey Canvas. Use the Stop Audience feature to create rules that stops certain audiences matching the rule.

# Chapter 4. Fixed Defects

The following table lists the defects fixed in Unica Journey 12.1.5:

| Defect ID  | Known Issue                                                                                                    |
|------------|----------------------------------------------------------------------------------------------------|
| HMA-348439 | Data Specific-Intermittent-REGRR- Upgrade 1213 to 1215 (Oracle) - journeys created on old versions are not getting copied             |
| HMA-349475 | Journey date condition is not working appropriately in Delay                                                                          |
| HMA-349474 | Journey converts numeric to exponential value when the number is length more than 7                                                   |
| HMA-349472 | Improving performance of delay control in Journey                                                                                     |
| HMA-349469 | One of the Email Control can not be deleted in it has responses in v12.1.1                                                            |
| HMA-349467 | Date with expression not in effect in Delay control randomly in Journey                                                               |
| HMA-349466 | Not able to fetch the Deliver email template in Journey when Proxy is used on v12.1.0.4                                               |
| HMA-349465 | OOM error while trying to start the Journey engine after kept Idle for 20-25 days                                                     |
| HMA-349464 | Journey 12.1.0.4_IF01 war doesn't deploy                                                                                              |
| HMA-349462 | In v12.1.3 it is possible to use the same Email Deliver template several times in Journey however this is not possible in v12.1.1     |
| HMA-349450 | In Dockerised 12.1.4 version, Journey Engine not able to create TOPICs.                                                               |
| HMA-344797 | Upgrade 12.1.3 to 1214- On Performance tab showing multiple email links for deliver email                                             |
| HMA-344635 | Deliver SMS - After adding PF fields in SMS template in Deliver - in journey user not getting mapping fields and even not getting sms |
| HMA-344863 | Journey Cluster - journey with data dedup and decision split having waiting period is not processing dedup data                       |
| HMA-344312 | REGRR-CIF- If user modify the DD in configured external source its configured fields are not getting reset                            |
| HMA-344209 | Deliver -LP - If user modify the LP, these changes are not getting in effected in Journey                                             |
| HMA-344196 | Deliver LP - Some times deliver is not sending LP data to Journey, its sending blank                                                  |
| HMA-343975 | Need headers for the email field mapping and landing page field mapping while configuring email communication                         |
| HMA-343927 | In Deliver if user adds LP in Email communication after assigning it in Journey - Then in actual email User is not getting LP         |

| Defect ID  | Known Issue                                                                                                    |
|------------|----------------------------------------------------------------------------------------------------|
| HMA-325833 | EngineScript.sh and engineStatus.sh should be converted to dos2unix form and spaces removed from command mentioned |

# Chapter 5. Known issues

The following table lists the known issues in Unica Journey 12.1.5:

| Defect ID  | Known Issue                                                                                                    |
|------------|----------------------------------------------------------------------------------------------------|
| HMA-359796 | Incorrect event ids in audienceresponseeventmaster                                                                                                    |
| HMA-349891 | Deliver responses - When deliver response event is error then audience responses are not captured by Journey TPs                                                           |
| HMA-349826 | v12.1.5 : Journey : Journey installation failed with 1 Non-fatal error for DB2 database                                                                                    |
| HMA-349633 | REGBB - Multiple responses for same offer is not getting added on UNICA_CH_RH<br>Topic, hence in campaign table multiple responses are not getting added for same<br>offer |
| HMA-349611 | Inconsistent - Loop - User is not able to configure loop end point on edges                                                                                                |
| HMA-349539 | User cannot save a Journey if the exit branch of a Loop start control enters the Loop end control.                                                                         |
| HMA-349494 | EngineScript.sh start command does not start the engine                                                                                                    |
| HMA-349435 | Pause rule count and subsequent execution fails with larger audiences data set with JDBC errors                                                                            |
| HMA-349369 | Upgrade FP4- 1215 - Email weekly link event goal link is not getting on goals page                                                                                         |
| HMA-349363 | WhatsApp Interactive - In Interactive whats app "contact" event not getting quick                                                                                          |
| HMA-349354 | (#573)Event change for Engagement Split configuration done for paused Journey state should be allowed as this change is done before Publish state                          |
| HMA-349300 | NBO- View mode of Email touchpoint does not shows the interact field mapping with journey Field                                                                            |
| HMA-349054 | DB2-specific database file is not available within the /ddl/discover_sql_files/<br>folder.                                                                                 |
| HMA-349044 | TPS of audiences processing gets degraded with increase in loop iterations                                                                                                 |
| HMA-348752 | PRE - (#583) (Imported Journey)Engagement Split should be greyed out when configured ES-Whatsapp touchpoint is deleted                                                     |
| HMA-348608 | Pass count on loop touchpoint is incorrect along with count for each iteration and<br>Iteration/loop count inside the loop touchpoint More option is incorrect             |
| HMA-348604 | Time taken for opening contacts/responses page of all touchpoints is very high                                                                                             |
| HMA-348546 | Pause audiences processing speed needs improvement                                                                                                    |
| HMA-348514 | Pagination is taking time in Audiences Stopped window for large data                                                                                                    |

| Defect ID  | Known Issue                                                                                                    |
|------------|----------------------------------------------------------------------------------------------------|
| HMA-348485 | Engagement split contacts/responses processing needs improvement                                                                                                    |
| HMA-348450 | Loop - audience accepted time is showing always same in all iteration on loop stats.                                                                                   |
| HMA-348431 | Not able to delete the newly added path for paused journey with engagement split and whats app touchpoint                                                              |
| HMA-348255 | In case of Loop control, if the user deletes the Decision Split after pausing the Journey then data available in Loop is not getting processed to the next Touchpoint. |
| HMA-348248 | Loop - Some times if user tries to configure loop as forward loop UI is getting distorted                                                                              |
| HMA-348246 | Degradation observed for publish touchpoint                                                                                                    |
| HMA-348238 | Updating Data Definition for existing Journey is giving 500 internal server error(12.1.3/12.1.5)                                                                       |
| HMA-342112 | LandingPage - Attributes getting is response is different for Check box and radio button type fields                                                                   |
| HMA-330092 | This is valid for windows installation only.                                                                                                    |
|            | Post Journey installation, Journey admin user must ensure paths are properly populated in below files. Here expectation is to have 2 forwards slashes and not one.     |
|            | Expected -\\\                                                                                                    |
|            | Actual -\                                                                                                    |
|            | application.properties from Web                                                                                                    |
|            | application.properties from engine                                                                                                    |
|            | server.properties from KafkaStandalone config                                                                                                    |
|            | zookeeper.properties from KafkaStandalone config                                                                                                    |

# Chapter 6. Before you contact HCL technical support

If you encounter a problem that you cannot resolve by referring the documentation, your company's designated support contact can log a call with HCL technical support. Use these guidelines to ensure that your problem is resolved efficiently and successfully.

If you are not a designated support contact at your company, contact your HCL administrator for information.

# Information to gather

Before you contact HCL technical support, gather the following information:

- A brief description of the nature of your issue.
- Detailed error messages that you see when the issue occurs.
- Detailed steps to reproduce the issue.
- Related log files, session files, configuration files, and data files.
- Information about your product and system environment, which you can obtain as described in "System information."

# System information

When you call HCL technical support, you might be asked to provide information about your environment.

If your problem does not prevent you from logging in, much of this information is available on the **About** page, which provides information about your installed HCL applications.

You can access the **About** page by selecting **Help > About**. If the **About** page is not accessible, check for a version.txt file that is located under the installation directory for your application.

# **Contact information for HCL technical support**

For ways to contact HCL technical support, see the HCL technical support website:

https://www.hcltech.com/products-and-platforms/contact-support